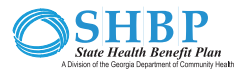

## Join the online Tobacco Cessation Program

**Q**sharecare **\BeWell** 

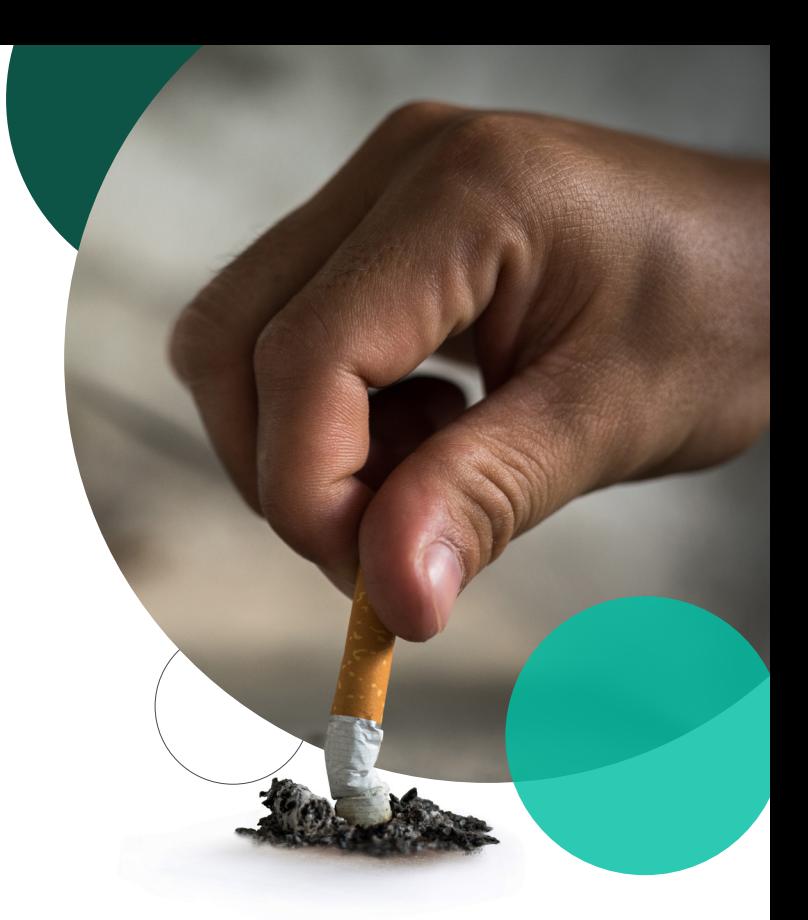

1

Go to BeWellSHBP.com and click Log in here. Sign in using your username and password.

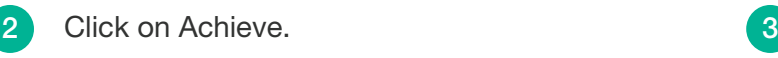

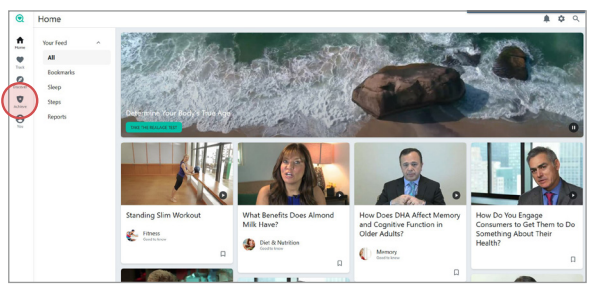

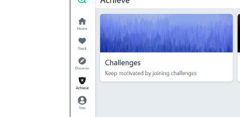

Click on Programs

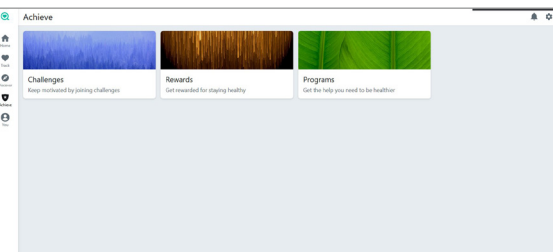

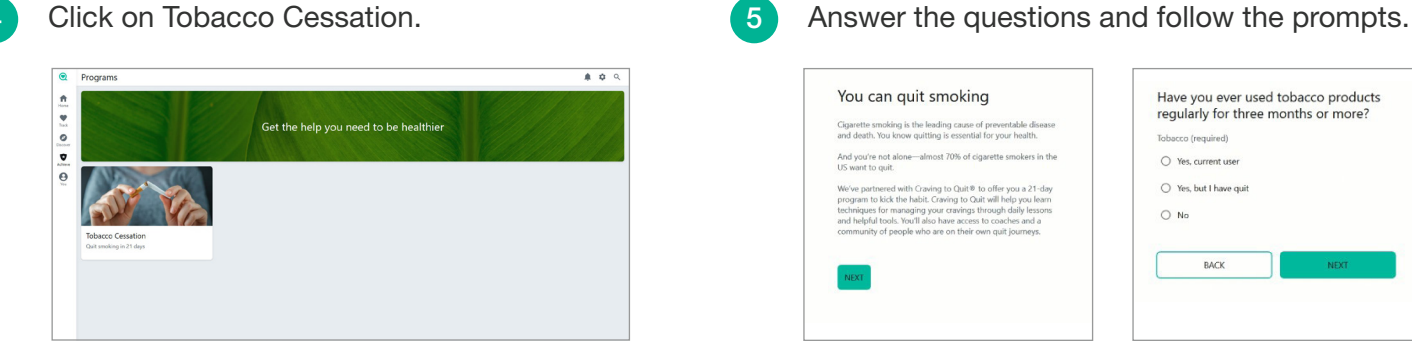

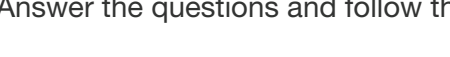

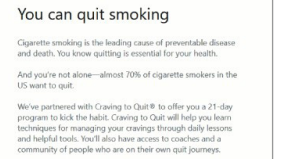

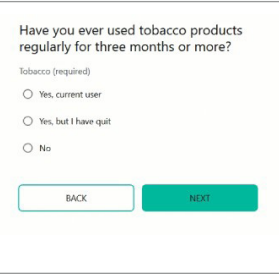

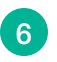

You will be automatically redirected to the tobacco cessation program. Answer the questions and click continue.

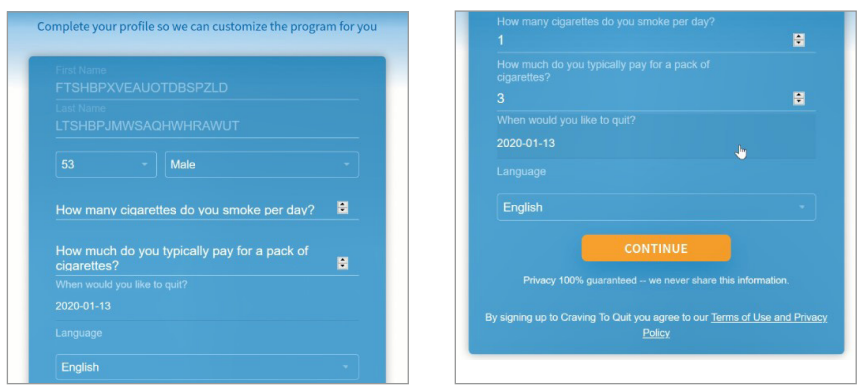

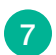

Download the app and click "Log in with Sharecare" or click continue to use your computer.

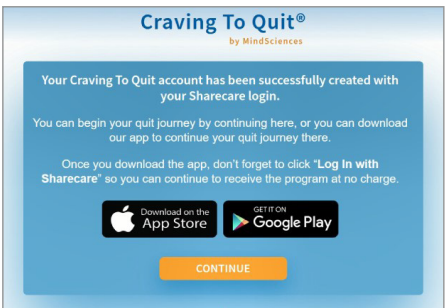

## To return to the Tobacco Cessation Program

Follow the same steps  $1 - 4$ , then you'll be automatically logged in.

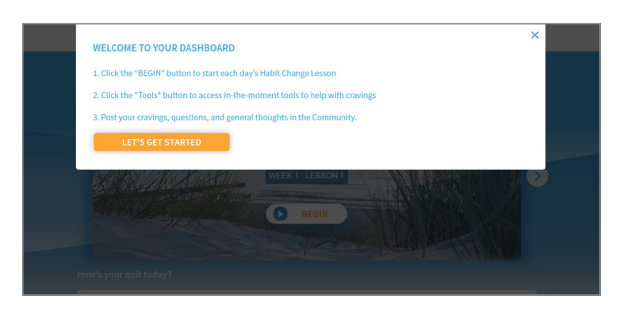

*Be Well SHBP* BeWellSHBP.com 888-616-6411

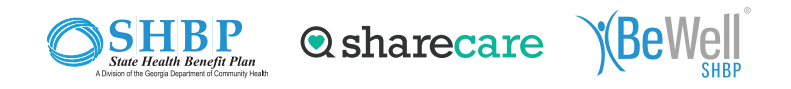

Sharecare administers the Be Well SHBP® well-being program for the State Health Benefit Plan. Copyright © 2022 Sharecare.